## Upute za instalaciju paketa

## Ana Bokšić

## 1

Octave u paketu symbolic koristi programski jezik Python. Ukoliko imate problema s instalacijom paketa, vjerojatno ćete ga sada riješiti. Ovo su upute za one koji nemaju već instaliran Python.

Umjesto naredbom

## pkg install -forge symbolic

morate ručno instalirati paket. Pratite sljedeće korake:

1. Preuzmite symbolic-win-py-bundle-2.9.0.tar.gz datoteku s ove [stranice.](https://github.com/cbm755/octsympy/releases)

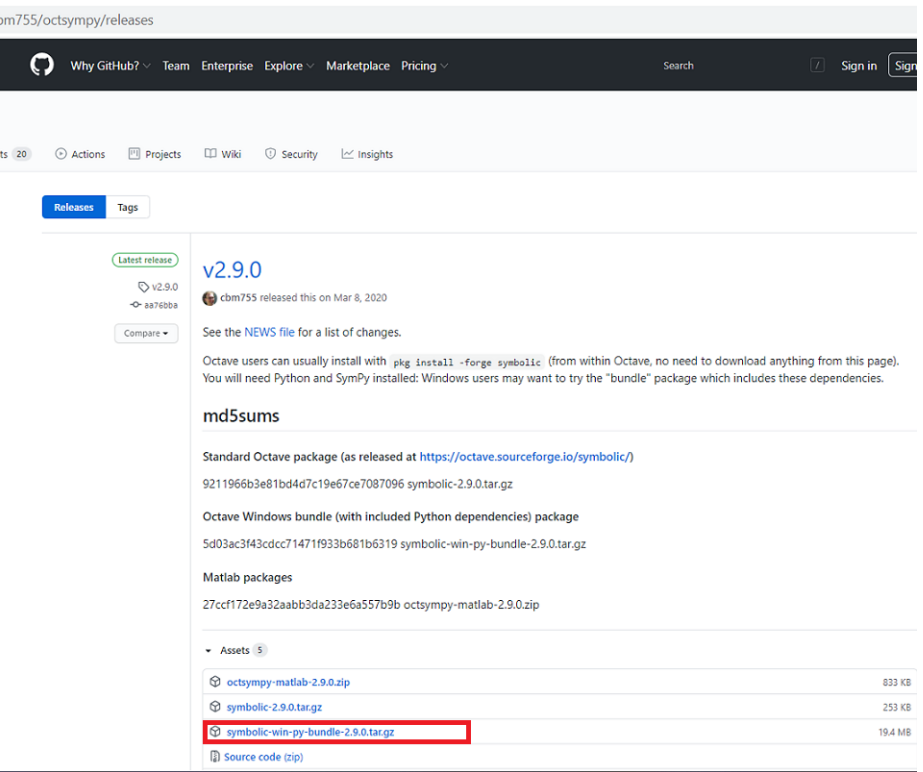

2. Pokrenite Octave te promijenite direktorij u onaj gdje se nalazi preuzeti .tar.gz.

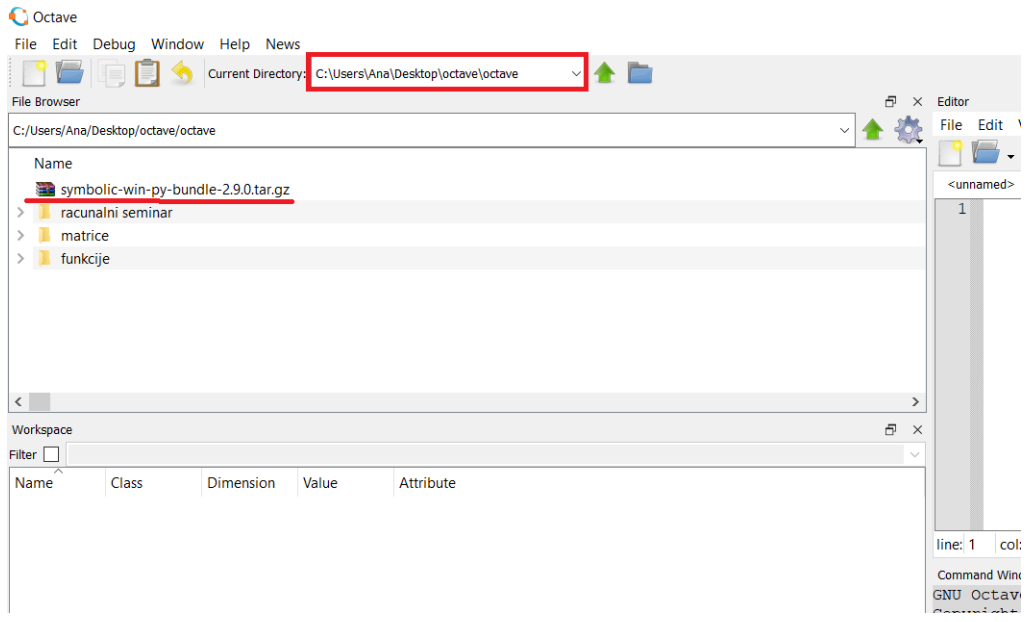

 $3.$  U komandnu liniju unesite

pkg install symbolic-win-py-bundle-2.9.0.tar.gz

4. Zatim

pkg load symbolic syms x